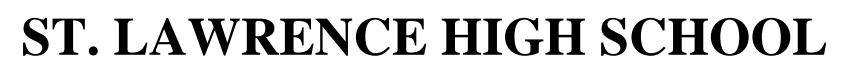

A Jesuit Christian Minority Institution

FOR GOD AND COUNTRY

## **WORKSHEET -6**

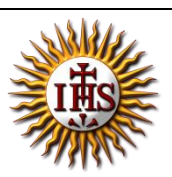

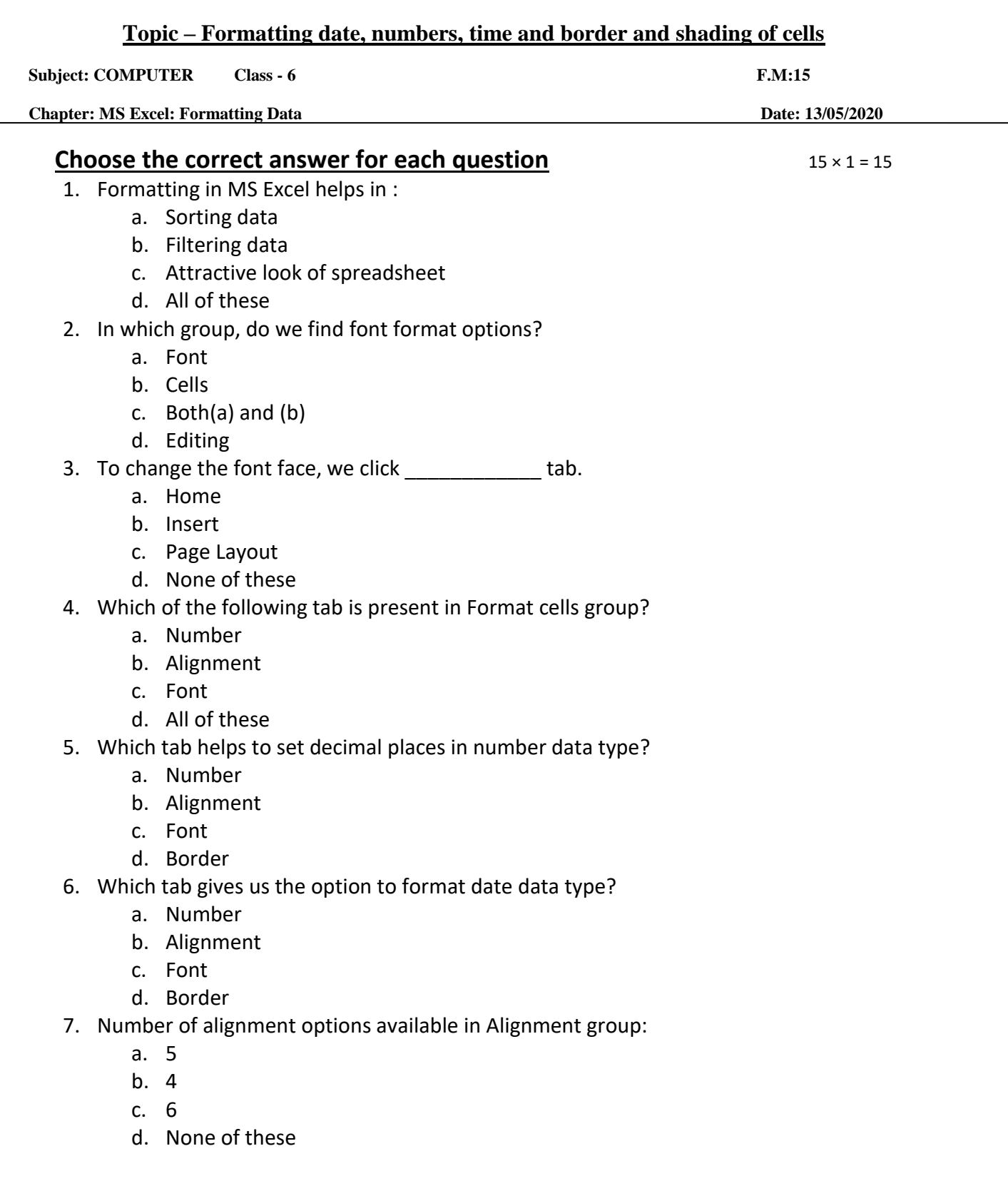

- 8. Which tab helps in rotating selected cell contents with certain degrees?
	- a. Number
	- b. Alignment
	- c. Font
	- d. Border

9. Two or more cells can be merged into one using \_\_\_\_\_\_\_\_\_\_\_ option in Alignment group.

- a. Wrap text
- b. Orientation
- c. Merge and center
- d. All of these

10. To change the font color of the selected cells, we click on \_\_\_\_\_\_\_\_ tab.

- a. Home
- b. Insert
- c. Page Layout
- d. None of these
- 11. **Example 12** is a feature that fits the text contents within a cell.
	- a. Wrap text
		- b. Orientation
		- c. Merge and center
		- d. All of these
- 12. Which tab helps in bordering selected cells?
	- a. Number
	- b. Alignment
	- c. Font
	- d. Border
- 13. Outline border option is present in \_\_\_\_\_\_\_\_\_\_ group.
	- a. Preset style
	- b. Border color
	- c. Border line style
	- d. None of these

14. To set background color of the selected cell(s), we click on tab.

- a. Border
- b. Font
- c. Fill
- d. Number
- 15. Background pattern style of cell(s) can be set in MS Excel.
	- a. True
	- b. False

Phalguni Pramanik